## Fichier:Cr er un champ de formulaire - Word etape1.png

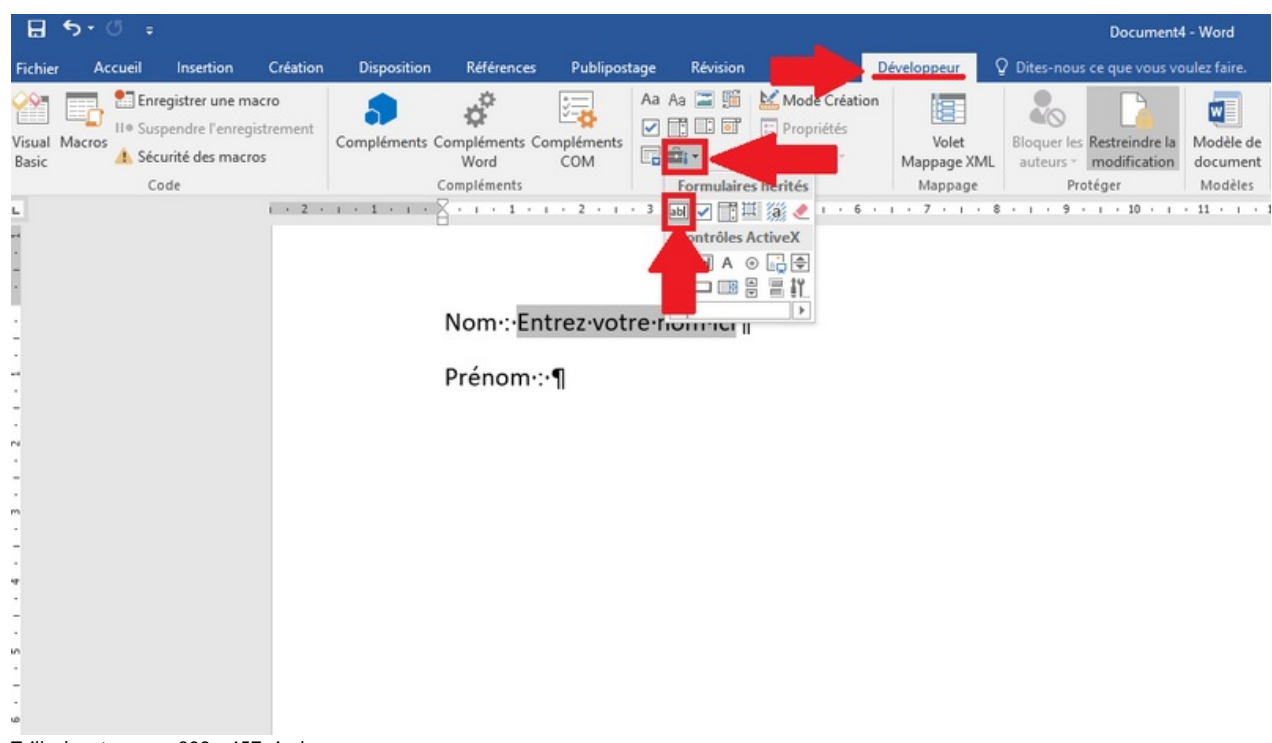

Taille de cet aperçu :800 × 457 [pixels](https://rennesmetropole.dokit.app/images/thumb/8/81/Cr_er_un_champ_de_formulaire_-_Word_etape1.png/800px-Cr_er_un_champ_de_formulaire_-_Word_etape1.png).

Fichier [d'origine](https://rennesmetropole.dokit.app/images/8/81/Cr_er_un_champ_de_formulaire_-_Word_etape1.png) (1 032 × 590 pixels, taille du fichier : 35 Kio, type MIME : image/png) Cr\_er\_un\_champ\_de\_formulaire - Word\_etape1

## Historique du fichier

Cliquer sur une date et heure pour voir le fichier tel qu'il était à ce moment-là.

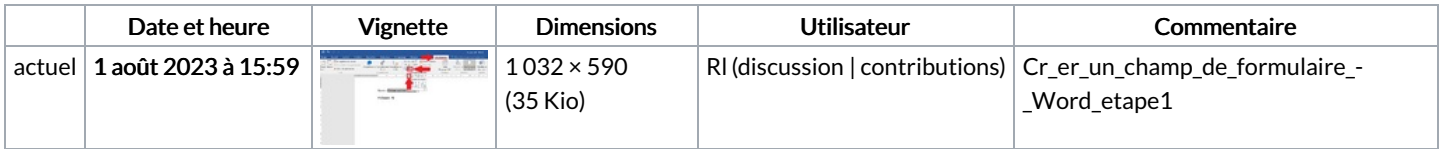

Vous ne pouvez pas remplacer ce fichier.

## Utilisation du fichier

La page suivante utilise ce fichier :

Créer un champ de [formulaire](https://rennesmetropole.dokit.app/wiki/Cr%25C3%25A9er_un_champ_de_formulaire_-_Word) - Word

## Métadonnées

Ce fichier contient des informations supplémentaires, probablement ajoutées par l'appareil photo numérique ou le numériseur utilisé pour le créer. Si le fichier a été modifié depuis son état original, certains détails peuvent ne pas refléter entièrement l'image modifiée.

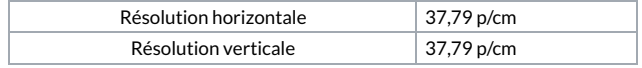